## Modifier un actif

Pour pouvoir modifier un actif, vous devez détenir les permissions de gestion sur cet actif. Vous détenez de facto les droits pour modifier un actif si vous l'avez vous-même créé ou si la personne responsable de l'actif vous a délégué ce droit de gestion. Pour plus de détails sur la délégation de ces droits, voir le document de formation Déléguer les permissions de gestion d'un actif.

Le droit de gestion des actifs permet de modifier un actif, de le copier, d'y ajouter les informations relatives à l'entretien ou de le placer en « fin de vie », c'est-à-dire de le retirer de l'inventaire. Ces droits sont représentés par les icônes dans la liste des actifs (voir  $\bullet$ ). Les fonctions d'entretien et de « fin de vie » sont abordées dans les formations Utiliser les fonctions d'entretien et Disposer d'un actif.

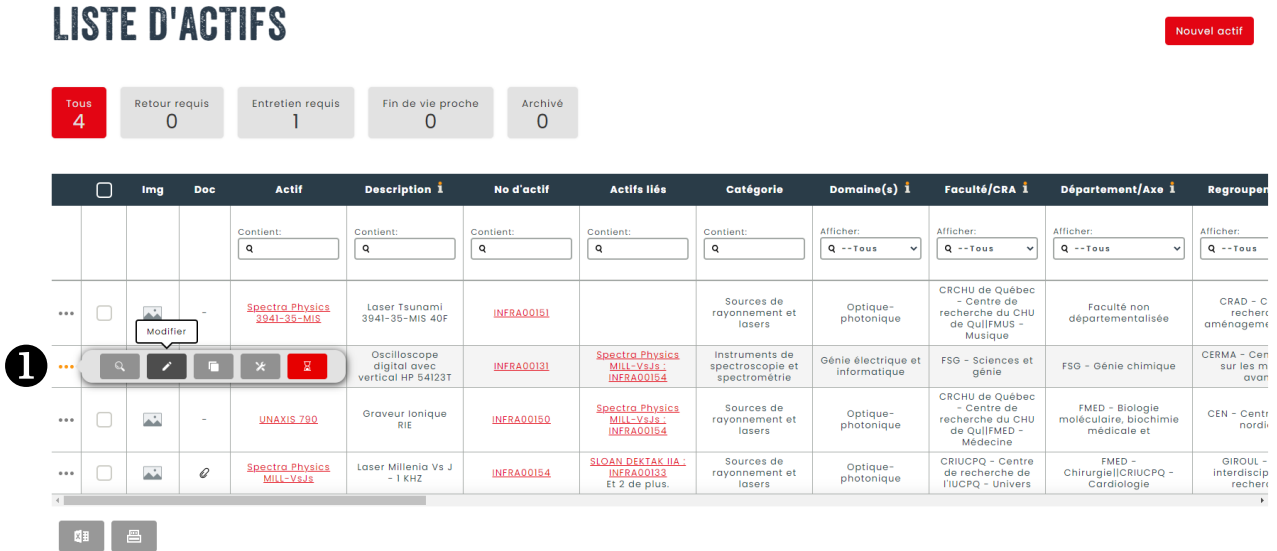

Avant de modifier un actif, vous devez le trouver dans la liste des actifs. Pour ce faire, consultez le document de formation « Rechercher un actif ». Une fois l'actif trouvé, cliquez sur le bouton Actions à gauche pour avoir accès au menu contextuel. Cliquez sur l'icône représentant un crayon pour modifier la fiche d'actif. La fiche d'actif s'affichera en mode « modification ». Saisissez vos changements et appuyez sur « Sauvegarder & lister » pour conserver vos changements.

Vous rencontrez des difficultés ou avez des questions?

[infra-recherche-si@vrr.ulaval.ca](mailto:infra-recherche-si@vrr.ulaval.ca)

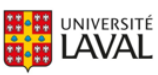